**AutoCAD Crack Free [Latest]**

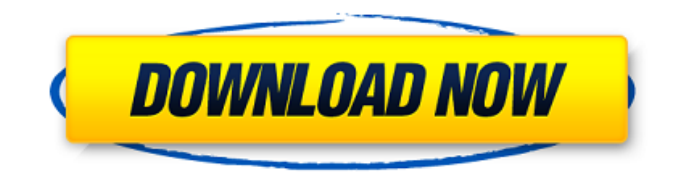

## **AutoCAD For Windows**

Related Articles: Halloween Applets: 3 Halloween Fun Applets Applets and More: Applets & Popups Easter Applets: Springtime Applets: Summer Applets: Fall and Winter Applets: Christmas Applets: Halloween Applets: Software: Official Web Site: Autodesk AutoCAD Crack Free Download History: - 1982 - First AutoCAD Crack Release - 1984 - AutoCAD 2 Release - 1994 - AutoCAD 3 Release - 1999 - AutoCAD 4 Release - 2000 - AutoCAD 2000 Release - 2001 - AutoCAD R13 Release - 2005 - AutoCAD LT 5 Release - 2009 - AutoCAD 2010 Release - 2014 - AutoCAD LT 2014 Release - 2016 - AutoCAD LT 2016 Release - 2017 - AutoCAD LT 2017 Release - 2018 - AutoCAD LT 2018 Release - 2019 - AutoCAD LT 2019 Release - 2020 - AutoCAD LT 2020 Release Where can I find more information about AutoCAD? One of the best resources for information about AutoCAD is the official Autodesk Web site. The AutoCAD Web site is extensive and is well-organized. Here is a guide for navigating the Autodesk AutoCAD Web site to find information about AutoCAD: - AutoCAD Home Page: - The Support Center: - Autodesk News: - Autodesk Communities: - Learning Center: - AutoCAD on Mobile: - AutoCAD Blogs: - Where to Buy AutoCAD: - AutoCAD Instruction:

#### **AutoCAD Crack+ Free [Win/Mac]**

Modeling AutoCAD Cracked Accounts is a solid 3D modeling tool. Its simple commands, such as CREATE, UNDO, COPY and PASTE, make it easy to perform various modeling tasks. AutoCAD also includes tools to draw, section, extrude, copy, edit, mirror, etc. 2D sketches. AutoCAD allows you to draw 2D sketches or sections with many different tools. These include: Line, Arc, Circle, Polyline, Polygon, Rectangle, Rectangle, Trigon, Text, Dimension, Drawing and Block. AutoCAD's 3D modeling tools allow you to draw 3D solids, solids with interior and exterior holes, surfaces and fillets, and 3D blocks. 3D solids include simple solids such as cubes and cylinders, as well as more advanced solids such as isosurfaces. Use of AutoCAD's edit and copy commands make it easy to edit 3D objects. These commands include: Cut, Copy, Paste, Merge, Invert, Mirror, Move, Rotate, Scale, Scale Object, Segment, Cut Surface, Weld, Flatten, Boolean, Difference and Union. Fusion 360 integrates with AutoCAD creating a seamless modeling environment. Importing and exporting AutoCAD allows you to import and export 2D and 3D objects to and from other applications. The 2D import and export include: DXF, DWG, DGN, DWF, DGN, dxf, dxf, and cgm. The 3D import and export include: BMP, IMG, JPG, JFIF, JPC, ILW, LPX, MVE, STL, USR and ZIP. Layout and printing AutoCAD's layout tools include: Plots, Dimensions, Slots, Solids, Loft and Markings. These commands can be used in creating AutoCAD drawings, 2D AutoCAD charts, 3D views, reports, plans, posters, maps, etc. AutoCAD supports a variety of different printing styles including PostScript, PDF, Graphite and Starchart. Features Command Line Command line is used to execute AutoCAD commands. Commands are typed out in a text editor or a GUI text field and then pasted into a command line. Most commands are accessed from the GUI by clicking in a command field a1d647c40b

## **AutoCAD Free Registration Code Free**

Then click on the menu bar and then on "edit" on the file. There will be a list of open files on the left side of the screen. In that list find your.rif file and click on it. A window will open with the name of the open file on the left. In that window there will be a button "show" in the upper right corner. Click on it. You will be asked to enter the password for your Autocad license. Type your password in. Click on OK. Now you are ready to continue. Go to File on the menu bar and then open Autocad. There will be your drawing in the window on the left side. Put the cursor on the yellow button that says "open document" Now the button will turn into a window that says "open with" In the window that comes up select "save as..." Then choose Autocad as the save destination. Click on save The file will save on your hard drive. For further help with Autocad, visit autodesk.com Q: css issue with bootstrap I am trying to edit this site: I cant for the life of me figure out why the dropdown menu appears in a different part of the page than the text on the bottom. Any help would be great! Thanks A: Problem is with your media query (viewport) Replace this: with This should fix it. Hope this helps! Q: On multiplying matrices is there a way to do this without the use of the cofactor expansion? I have a question about this:  $A_{3,3}A_{2,3}+A_{2,3}+A_{1,2}A_{1,2}+A_{1,1}A_{1,3,2}=0$  If we let  $A=\begin{bmatrix} 1 & 1 \\ 2 & 3 \end{bmatrix}$   $\{11\} & 2a \{12\} & 2a \{13\} \$ 

## **What's New in the AutoCAD?**

A new version of AutoCAD is available to download for a limited time. Sign up to get early access to the newest releases for free and to learn about new features, improvements, and other changes. Properties pane Improvements: Use the Properties Pane to review or create properties and parameters for your models and drawings. (video: 1:10 min.) You can now have multiple viewports (windows) in a drawing. Open multiple viewports to efficiently review and work on more than one drawing at once. Save your work in a better way with AutoSave: Reduce your risk of losing work and increase your efficiency. An automated system will save your drawings automatically when you close the drawing and when you save the work. (video: 1:12 min.) Document annotations: Draw, paint, or add labels directly onto the document from the annotation tool. (video: 1:10 min.) The Tabs and Tabs to Frames commands: Rotate, scale, and align tabs and frames with ease. Now, you can easily manipulate tab and frame elements. (video: 1:19 min.) The Command Line: Replace the mouse with the keyboard. The Command Line provides a quick way to run any command on your computer. New Symbols: See your models with a fresh perspective. AutoCAD 2023 includes new symbols in the drawing area. (video: 1:09 min.) Drawings Editing Toolbar: Quickly access commands and symbols without leaving your drawing area. The Drawing Editing Toolbar is visible in the drawing area at all times, making it available when you need it. New Customizations: Customize the appearance of your drawing area to suit your individual needs. New options allow you to customize the status bar, drawing window controls, and drawing window size. (video: 1:35 min.) For an overview of the key features in AutoCAD 2023, see this video: More video tutorials on YouTube: Recent changes: New Options dialog box lets you easily save and restore drawing settings (previous window sizes, shapes, objects, toolbars, ribbon groups, and colors). New Options dialog box lets you easily save and restore drawing settings (previous window sizes, shapes, objects, toolbars, ribbon groups, and

# **System Requirements:**

Minimum: OS: Windows Vista / Windows 7 (32/64 bit) CPU: 2.8 GHz Dual Core RAM: 4 GB HDD: 1 GB Video: DirectX 10 or OpenGL 3.3 compatible hardware Recommended: OS: Windows 7 (32/64 bit) CPU: 3.2 GHz Dual Core RAM: 8 GB HDD: 1.5 GB Video: DirectX 11 or OpenGL 4.0 compatible hardware Minimum:OS: Windows Vista / Windows